## **Verificar los requisitos del sistema (Lineamiento)**

Haga clic con el botón secundario en "Equipo" (o "Mi PC") del menú "Inicio" y seleccione "Propiedades" para comprobar las siguientes opciones.

## **Windows Vista/Windows 7**

0 Consulte las instrucciones de funcionamiento que se encuentran en la animación de la Guía detallada del usuario.

## **Windows XP**

0 Consulte las instrucciones de funcionamiento que se encuentran en la animación de la Guía detallada del usuario.

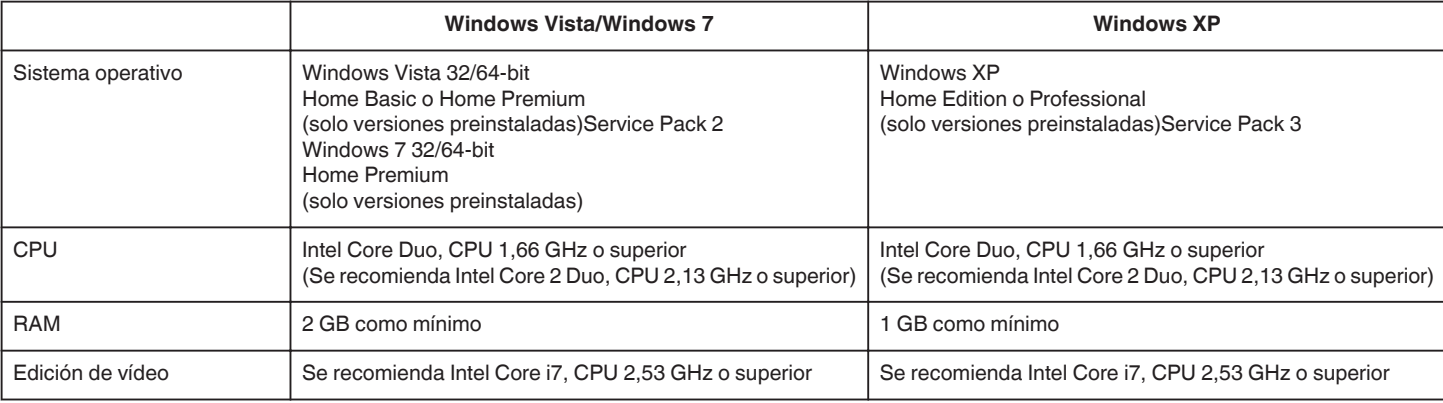

## **Otros requisitos**

Visualización: 1024×768 píxeles o superior (se recomienda 1280×1024 píxeles o superior) Gráficos: Se recomienda Intel G965 o superior

**Nota :** 

0 Si su PC no cumple con estos requisitos del sistema, no se pueden garantizar las operaciones del software proporcionado.

0 Para obtener más información, póngase en contacto con el fabricante de su PC.